The application is a support application of the C-Monitor, it serves to:

1FR MONITOR

- creation, browsing and modification of lists of tasks, which should be launched by the application C-Monitor functional part
- mediation of information about running C-Monitor applications and their tasks
- accessing records, logs and history of C-Monitor activity

More information about individual sections of C-MonitorConsole can be found in the submenu

**[Scheduling of tasks](https://customermonitor.co/how-cm-works-0/components-and-architecture-cm/c-monitor-windows-client/c-monitorconsole/scheduling)** [1] - procedure how to schedule a periodically launched task [Synchronization of task launching](https://customermonitor.co/how-cm-works-0/components-and-architecture-cm/c-monitor-windows-client/c-monitorconsole-0) **[2]** - continuity of launching subsequent periodic tasks **[States of scheduled tasks](https://customermonitor.co/how-cm-works-0/components-and-architecture-cm/c-monitor-windows-client/c-monitorconsole/status)** [3] - view of the current state of a scheduled task **[Watches states and logs](https://customermonitor.co/how-cm-works-0/components-and-architecture-cm/c-monitor-windows-client/c-monitorconsole/watches)** [4] - view of the current state of a Watch and log from history of its process

**[System info](https://customermonitor.co/how-cm-works-0/components-and-architecture-cm/c-monitor-windows-client/c-monitorconsole/system-info)** [5] - view of processes, which currently load the computer, and other system information

**[Network info](https://customermonitor.co/how-cm-works-0/components-and-architecture-cm/c-monitor-windows-client/c-monitorconsole/network-info)** [6] - information about load of nework adapters

**[Log with information about C-Monitor activity](https://customermonitor.co/how-cm-works-0/components-and-architecture-cm/c-monitor-windows-client/c-monitorconsole/log)** [7] - C-Monitor Current Log **[Email communication from C-Monitor](https://customermonitor.co/how-cm-works-0/components-and-architecture-cm/c-monitor-windows-client/c-monitorconsole/email)** [8] - information about communication between C-Monitor and CM Server

The application's window is divided to two basic parts - in the left part there's a navigation panel that serves to selection / switching of functional parts, categories that are displayed on the right part. On the following image, you can see the functional part "Scheduler".

## **C-MonitorConsole**

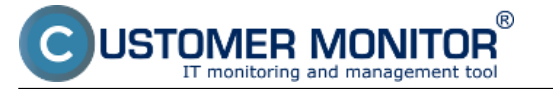

Published on Customer Monitor (https://customermonitor.co)

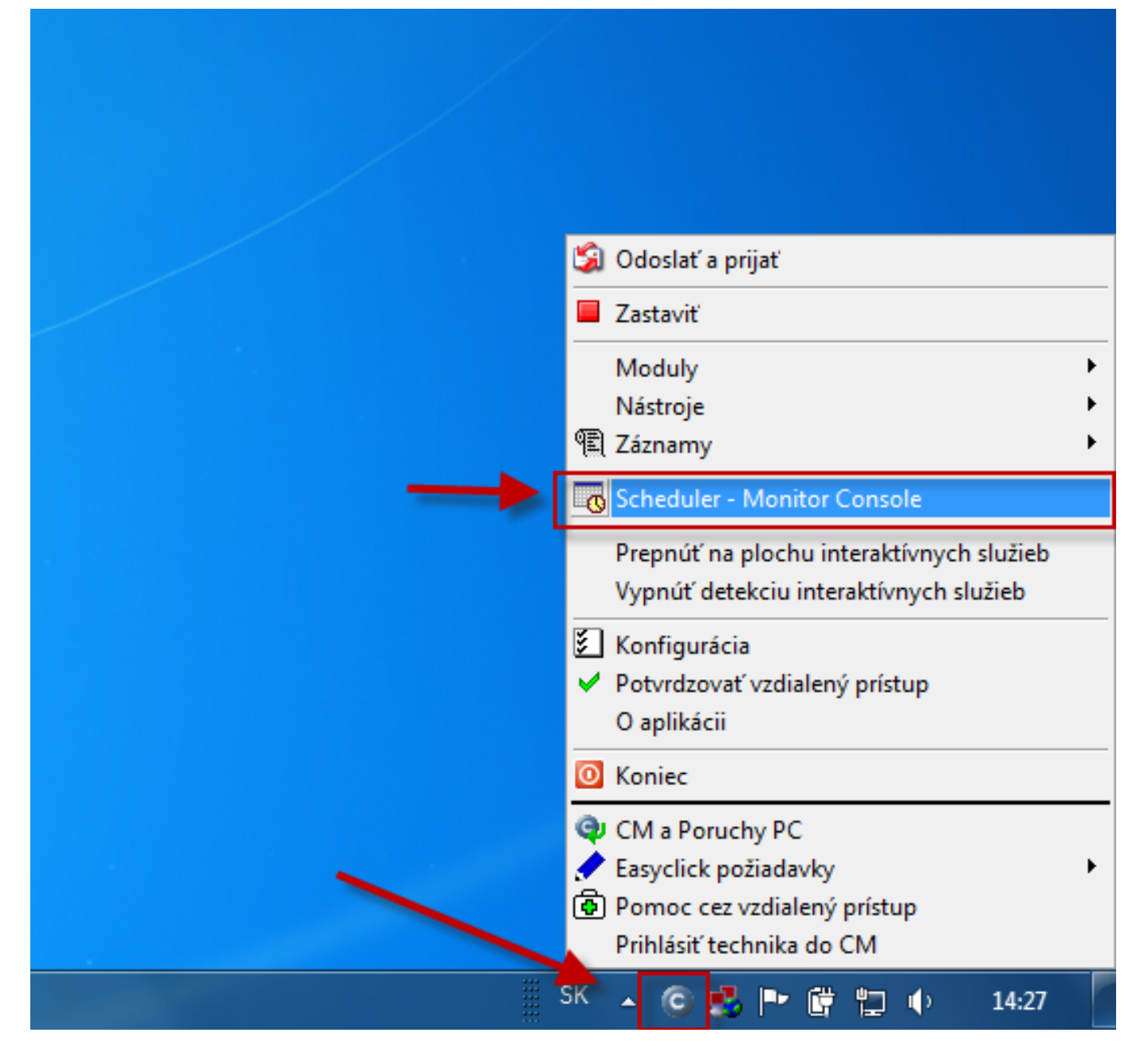

Image: Otvorenie funkčnej časti Scheduler

**Scheduler** is a part of the application C-MonitorConsole, which serves to creation, browsing and modification of lists of tasks, which should be launched by C-Monitor. The section Scheduler opens automatically after the application C-MonitorConsole is launched

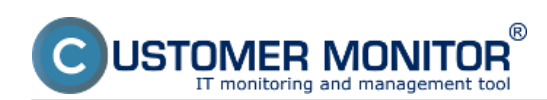

Published on Customer Monitor (https://customermonitor.co)

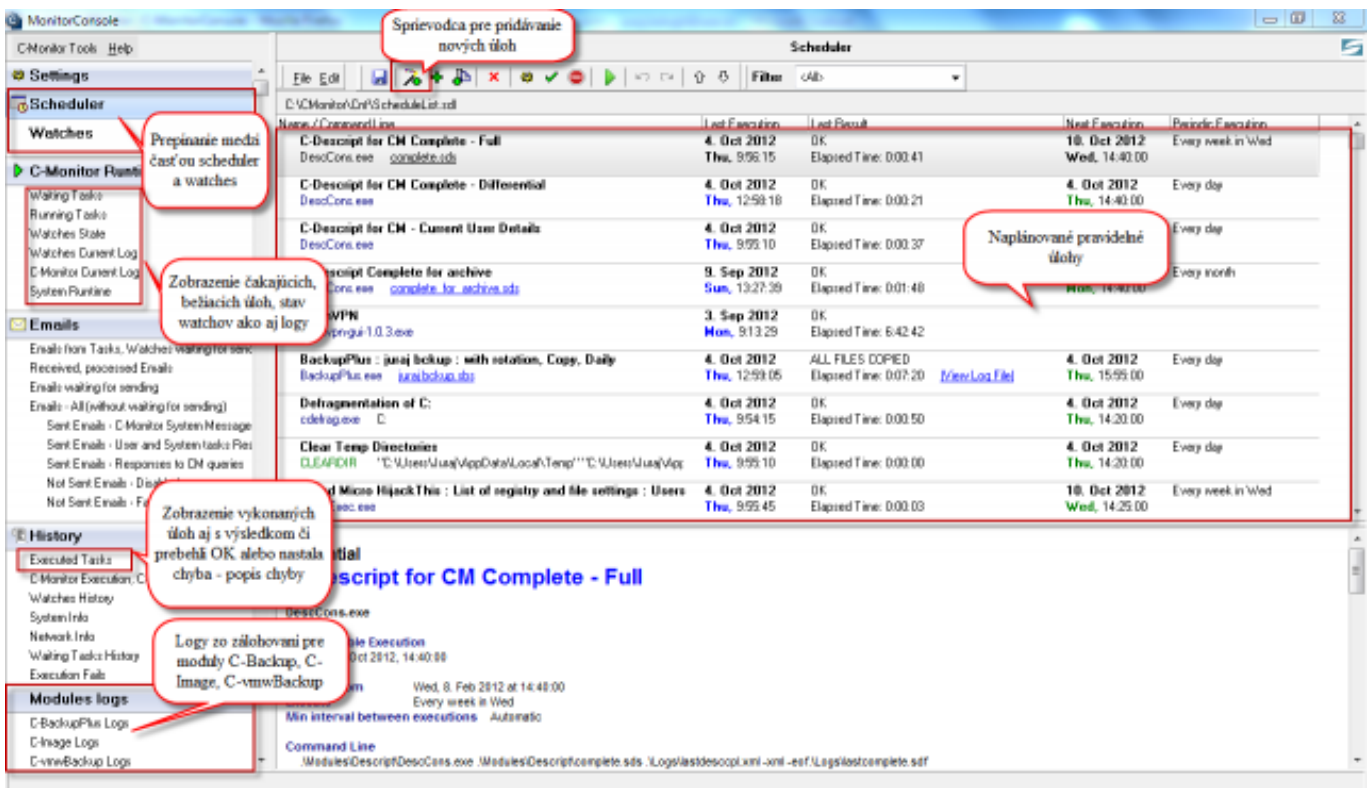

## Image: Scheduler a popis jeho častí

Read more about [C-MonitorConsole](https://www.customermonitor.sk/podpora/manualy/manualy-k-vybranym-produktom/c-monitorconsole) in the manual C-MonitorConsole [9]. Date:

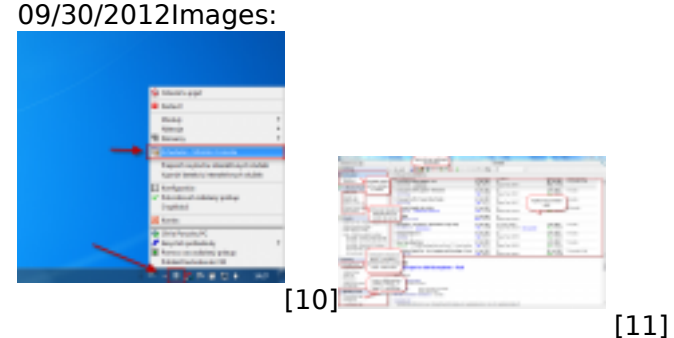

## **Links**

[1] https://customermonitor.co/how-cm-works-0/components-and-architecture-cm/c-monitor-windowsclient/c-monitorconsole/scheduling

[2] https://customermonitor.co/how-cm-works-0/components-and-architecture-cm/c-monitor-windowsclient/c-monitorconsole-0

[3] https://customermonitor.co/how-cm-works-0/components-and-architecture-cm/c-monitor-windowsclient/c-monitorconsole/status

[4] https://customermonitor.co/how-cm-works-0/components-and-architecture-cm/c-monitor-windowsclient/c-monitorconsole/watches

[5] https://customermonitor.co/how-cm-works-0/components-and-architecture-cm/c-monitor-windowsclient/c-monitorconsole/system-info

[6] https://customermonitor.co/how-cm-works-0/components-and-architecture-cm/c-monitor-windowsclient/c-monitorconsole/network-info

[7] https://customermonitor.co/how-cm-works-0/components-and-architecture-cm/c-monitor-windowsclient/c-monitorconsole/log

[8] https://customermonitor.co/how-cm-works-0/components-and-architecture-cm/c-monitor-windowsclient/c-monitorconsole/email

[9] https://www.customermonitor.sk/podpora/manualy/manualy-k-vybranym-produktom/cmonitorconsole

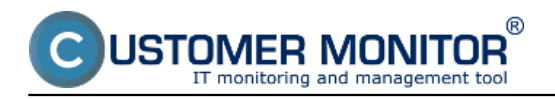

[10] https://customermonitor.co/sites/default/files/otvorenie%20schedulera\_4.png [11] https://customermonitor.co/sites/default/files/scheduler%20a%20popis%20jeho%20casti.png